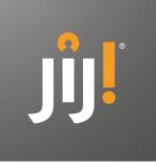

## **Zo wijzig je een afnamebatch in JIJ! Leerlingvolgsysteem**

Beste docent / beheerder,

Hieronder vind je de instructies om een lopende afnamebatch van een toets in het JIJ! Leerlingvolgsysteem te wijzigen.

## **Functionaliteit 'Wijzig afnamebatch'**

Zodra één of meerdere leerlingen de toets uit een afnamebatch hebben gestart of afgerond, wijzigt de status van een afnamebatch van *ingepland* naar *lopend.* Het was voorheen niet mogelijk om een afnamebatch met de status *lopend, beoordeeld of vrijgegeven* te wijzigen. Met de nieuwe functionaliteit *Wijzig afnamebatch* kan dit nu wel. Zo kun je nu bijvoorbeeld leerlingen aan de lopende batch toevoegen of een leerling uit de batch verwijderen.

**Stap 1**: Klik in de afnamepagina op *Bekijk* achter een batch die gewijzigd moet worden met de status *lopend, beoordeeld of vrijgegeven*:

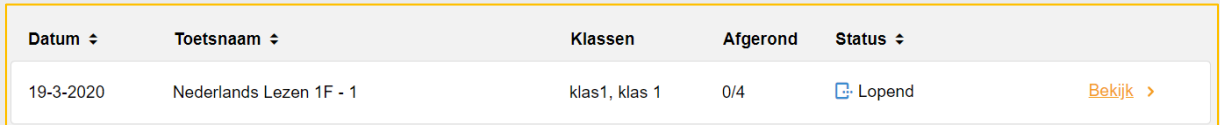

**Stap 2:** Klik in de afnamebatch op de knop *Wijzig afnamebatch* om hier een wijziging in aan te brengen:

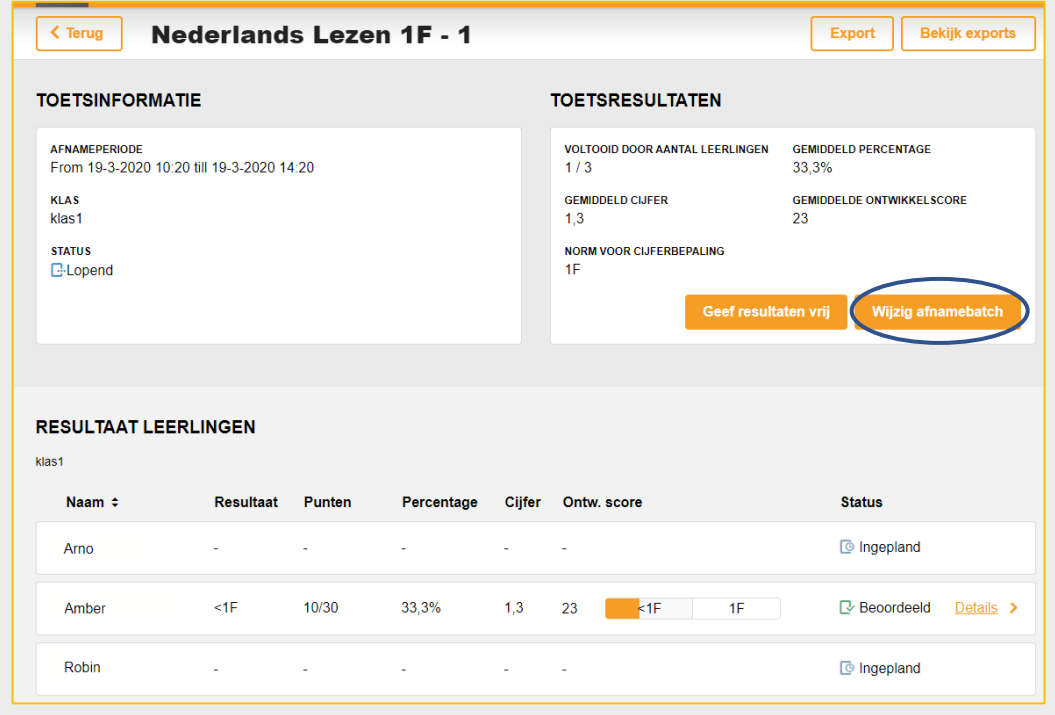

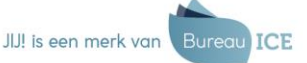

Versie 1.0

**Stap 3:** In het overzicht *Leerlingen* staan de leerlingen aangevinkt die al gekoppeld zijn aan de afnamebatch.

- **Leerling verwijderen:** Haal bij de huidige selectie het vinkje weg bij de leerlingen die je niet wilt laten deelnemen aan deze afname.
- **Leerling toevoegen:** Als je leerlingen (of klassen) wilt toevoegen aan deze afname, klik je in de kolom *Klassen* de betreffende klas aan om de leerlingen toe te voegen. Vervolgens kun je weer leerlingen uitvinken die je niet wilt laten deelnemen.

**Let op:** Als een leerling al is begonnen aan de toets of deze al heeft afgerond, kunnen er voor die leerling geen wijzigingen meer worden aangebracht in de afnamebatch. Je kunt deze leerling(en) dan ook niet uitvinken in de huidige selectie.

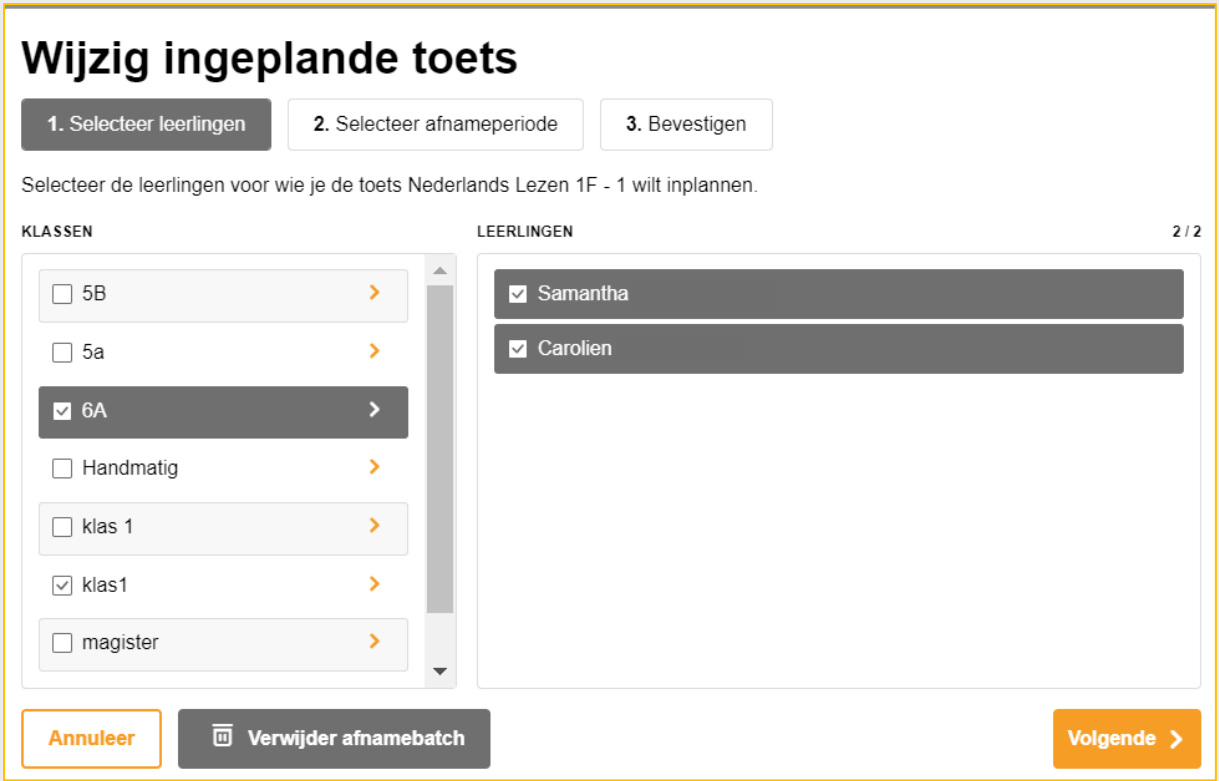

Versie 1.0

**Stap 4:** Klik hierna op *Volgende.* In de stap *Wijzig ingeplande toets* wordt de gekoppelde afnameperiode of 'vrijgeefperiode' getoond. Deze kun je wijzigen door een andere *Tot-datum* en *-tijd* in te voeren:

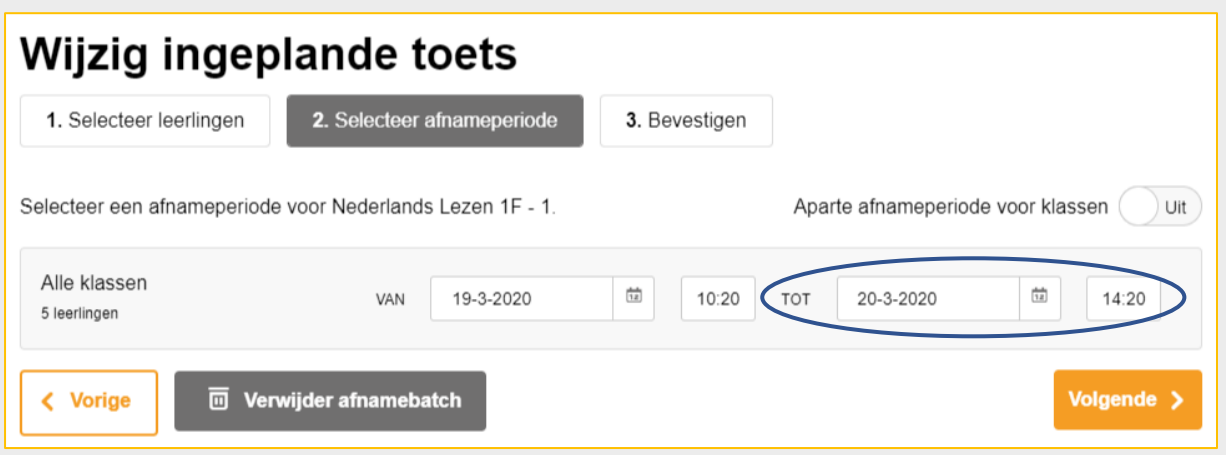

**Stap 5:** Klik ik hierna op *Volgende.* Het systeem zal hierna een overzicht tonen van de wijzigingen die zijn aangebracht. Als de wijzigingen kloppen, klik je op *Bevestigen.* De wijzigingen zijn nu doorgevoerd in de afnamebatch.

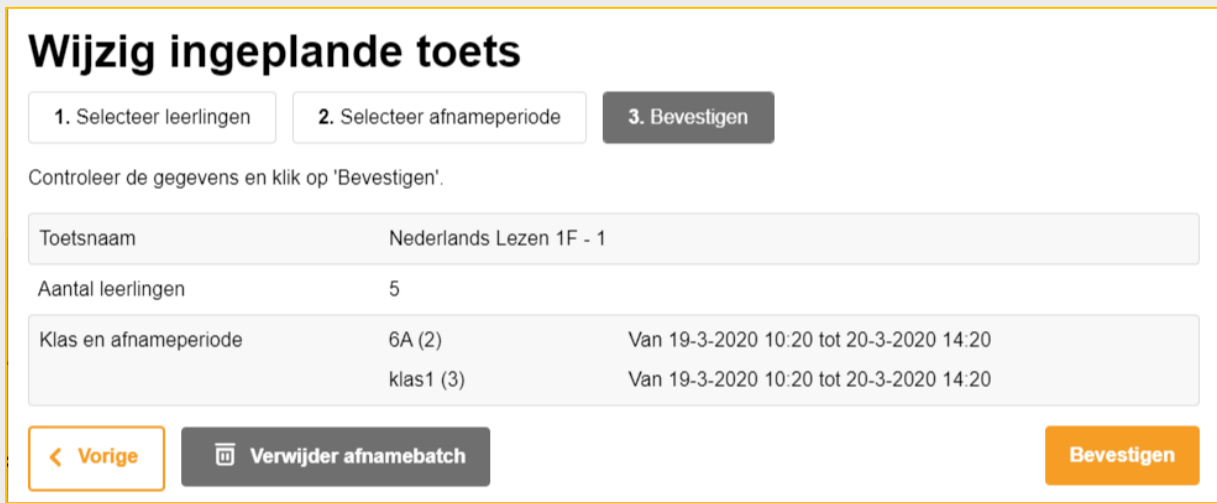

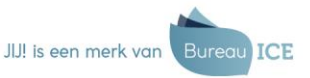

Versie 1.0